# Svolgimento Esami di Fisica Tecnica in Remoto

Questo documento fornisce le indicazioni per lo svolgimento dell'esame di Fisica Tecnica nel periodo in cui è precluso l'esecuzione di esami in presenza.

La situazione ha imposto un diverso procedimento per la valutazione della preparazione che comunque consentisse una continuità e congruità con le precedenti modalità in presenza.

Nella nuova formulazione l'esame di Fisica Tecnica per il Corso di Laurea in Ingegneria Industriale e Navale si compone di sue parti:

- Due esercizi, uno riguardante la Termodinamica ed un altro riguardante la Trasmissione del calore
- Una prova orale con discussione dello svolgimento dello scritto e domande di teoria

### Svolgimento degli esercizi

Gli esercizi sono proposti attraverso un quiz numerico presente sulla piattaforma Moodle. Il quiz numerico proposto ripercorre lo svolgimento di un esercizio con le domande in sequenza. La modalità è compatibile con lo svolgimento degli esercizi su carta effettuati durante le lezioni e proposti durante le prove scritte in presenza.

### Svolgimento del quiz

Accedendo alla piattaforma Moodle2 [https://moodle2.units.it](https://moodle2.units.it/) selezionando "Navale", "A.A 2019 – 2020", accedere alla risorsa "Esame Esercizi 09/06/2020". Saranno presenti due quiz uno di Termodinamica e uno di Trasmissione del calore, le modalità di acceso ai quiz è la medesima.

### Compilazione del quiz

Il sistema a quiz permette la verifica immediata dei risultati che verranno inseriti nell'apposito spazio indicando anche le unità di misura della risposta.

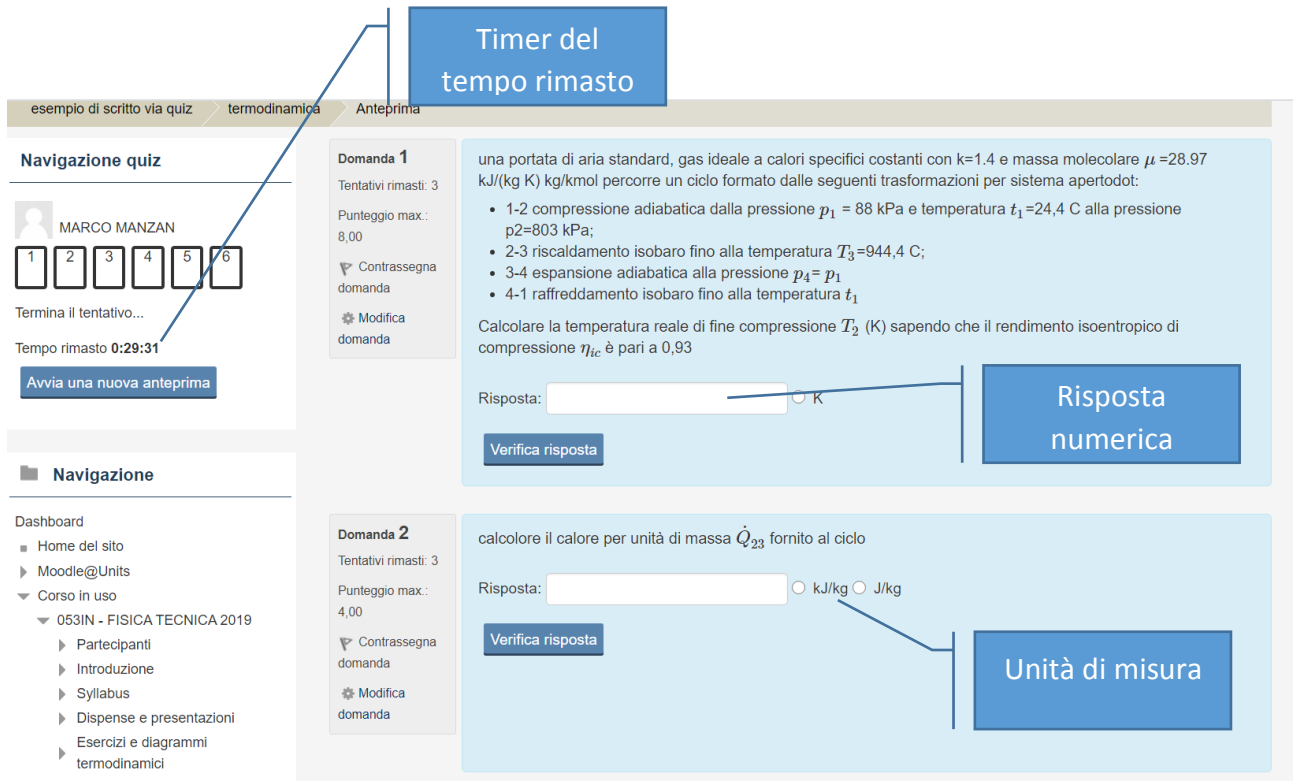

Se la risposta non è corretta il sistema permette di rivedere i calcoli e inserire un altro valore, tuttavia il punteggio assegnato alla domanda viene decurtato di 1/3. E' possibile effettuare fino ad un massimo di tre tentativi, al terzo tentativo il sistema fornisce il valore corretto, ma il punteggio viene azzerato.

È possibile comunque continuare a svolgere l'esercizio utilizzando il risultato corretto fornito dal sistema, saranno comunque valutate le domande successive, se corrette.

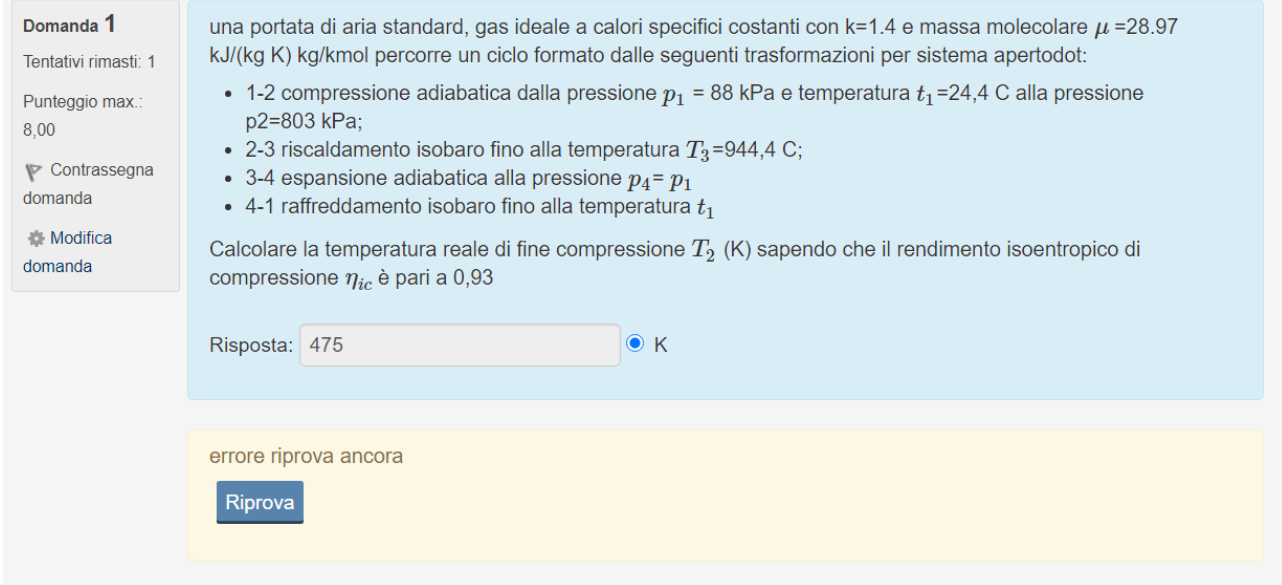

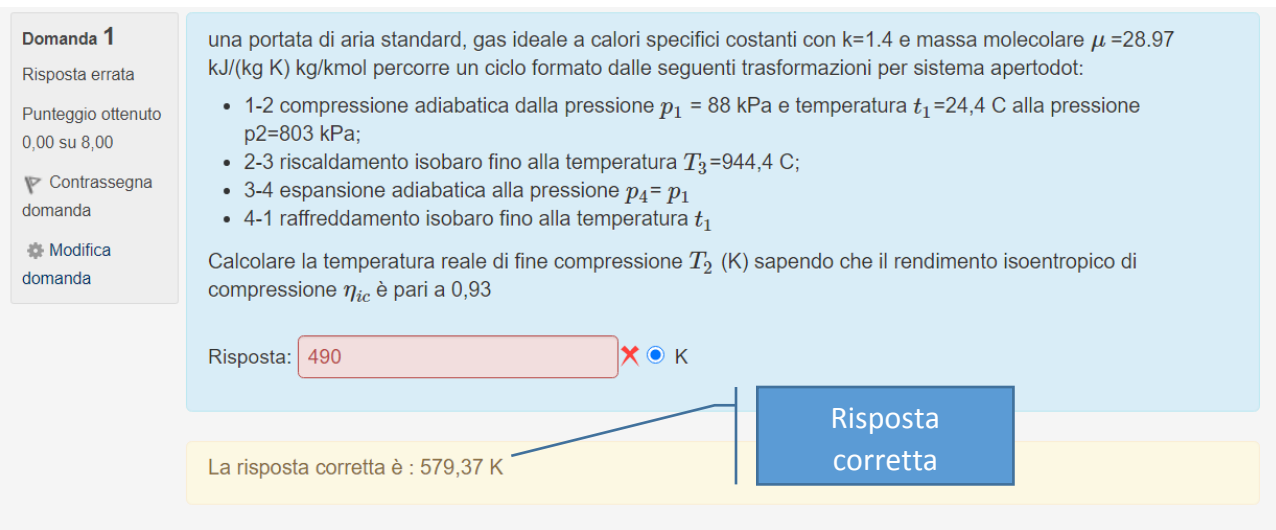

Al termine quando si è risposto a tutte le domande il quiz va terminato ed inviato. Attenzione non si potrà inviare il tentativo successivamente allo scadere del tempo, quindi qualsiasi sia la risposta alle domande terminare il quiz ed inviare il risultato !!

# **ATTENZIONE**

# **il quiz va terminato ed inviato prima dello scadere del tempo**

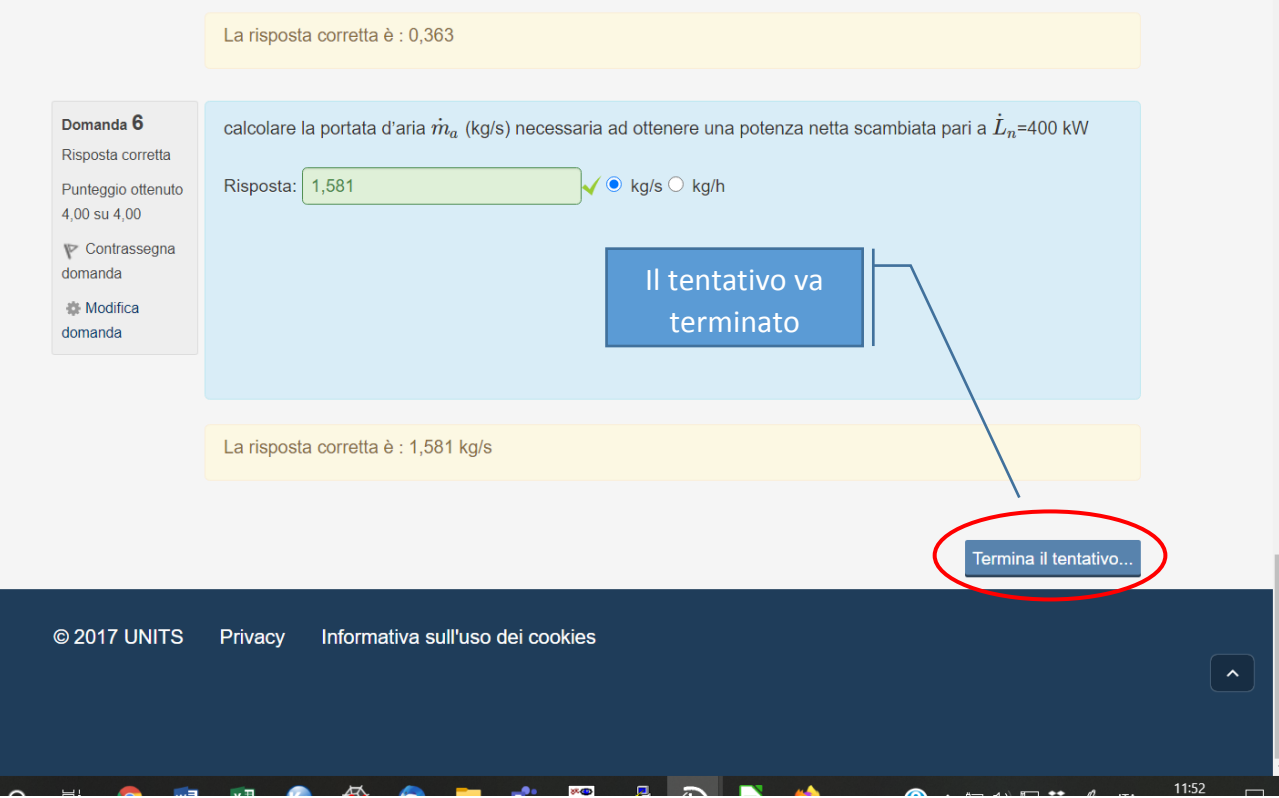

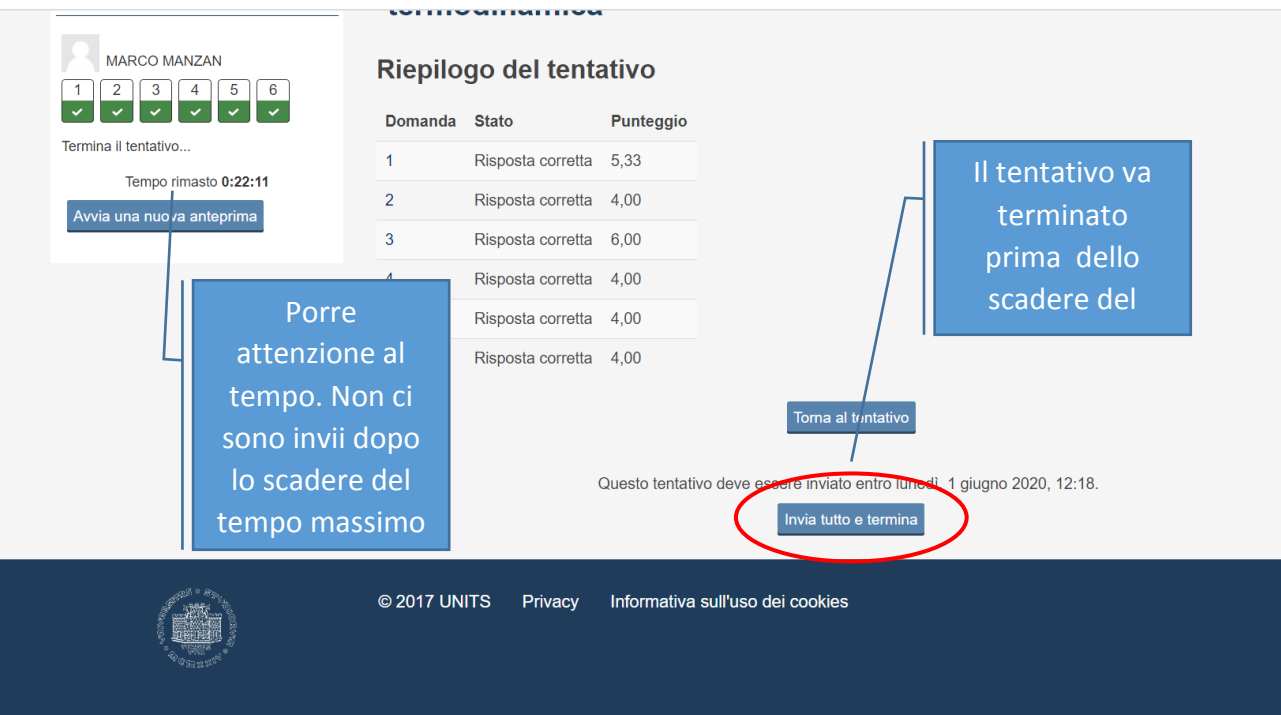

Sia l'esercizio di Termodinamica che di Trasmissione del calore devono essere completati entro il tempo stabilito, pertanto una volta avviato uno dei due quiz è necessario portarlo a termine nel tempo stabilito, salvare il tentativo ed inviarlo, cominciare quindi con il quiz successivo.

Il procedimento seguito per lo svolgimento dell'esercizio e riportato nei fogli che lo studente ha utilizzato durante la prova, come avveniva in presenza, sarà valutato al momento della prova orale, durante la quale il docente potrà chiedere di visionare, o a schermo o tramite scannerizzazione ed invio il materiale prodotto.

## Ulteriori indicazioni

- Durante lo svolgimento dei quiz è consentito l'utilizzo e la consultazione di testi ed appunti.
- è vietata qualsiasi forma di comunicazione, si ricorda che il sistema a Quiz numerico è stato impostato in modo tale che risulti impossibile che due partecipanti abbiano a disposizione la stessa serie di dati e pertanto è del tutto inutile lo scambio di tali informazioni.
- Per lo svolgimento della prova scritta si fa riferimento alle indicazioni date dall'ateneo e reperibili

[https://www.units.it/sites/default/files/media/documenti/notizie/units\\_indicazioni\\_esami](https://www.units.it/sites/default/files/media/documenti/notizie/units_indicazioni_esami_270520_allb.pdf) [\\_270520\\_allb.pdf](https://www.units.it/sites/default/files/media/documenti/notizie/units_indicazioni_esami_270520_allb.pdf)

- Non è necessario l'uso della seconda videocamera, ma la webcam del dispositivo utilizzato dovrà visualizzare lo studente e l'area di lavoro sul quale andrà ad operare
- Il quiz dovrà essere svolto in una stanza dove sia presente solamente lo studente
- Il controllo sarà effettuato utilizzando il sistema Microsoft Teams, agli iscritti all'appello sarà comunicato il Team ed eventualmente il canale cui collegarsi
- Per partecipare alla prova esercizi è necessario essere iscritti al corso moodle Fisica Tecnica per il Corso di Laurea in Ingegneria Navale 2019 – 2020 come sopra indicato. Anche gli studenti che si fossero già iscritti a corsi di anni accademici precedenti dovranno comunque procedere all'iscrizione al corso moodle indicato.
- Solo agli studenti iscritti all'appello su Esse3 sarà consentito l'acceso alla prova.

 Nella pagina di moodle indicata è presente una sezione **esempio di scritto via quiz** che consente agli studenti di familiarizzare con il sistema a quiz. È presente sia un esercizio di termodinamica che uno di trasmissione del calore. Nei quiz di prova, pur essendo stato attivato un tempo per l'esecuzione, è possibile accedere più volte allo stesso quiz. Resta chiarito che nella versione d'esame è possibile tentare il quiz solamente una volta.

## Prova Orale

Vista la formula adottata, scritto con quiz numerico, il risultato della parte esercizi verrà fornito al termine della prova, pertanto non è necessario attendere la correzione dei compiti scritti. La prova orale comincerà subito dopo la prova con esercizi. Inoltre, vista la possibilità di utilizzare libri ed appunti durante la prova, la prova con quiz e l'orale non saranno disgiunti, pertanto la prova con i quiz numerici avrà valore solamente per l'appello, in altre parole quiz numerici ed orale dovranno essere sostenuti nello stesso appello ed il non superamento della prova orale comporterà la ripetizione anche della prova con quiz numerici.

Anche per la prova orale sarà comunicato il Team ed il canale utilizzato per l'esame

Per lo svolgimento della prova orale è sufficiente la presenza di una telecamera, tuttavia se lo studente è già in possesso di altra strumentazione, questa potrebbe essere utilizzata per permettere al docente una maggiore interazione a supporto dello studente sotto esame.

Di seguito sono proposte tre modalità che comunque rimangono facoltative e attivabili nel caso la strumentazione fosse già in possesso dello studente. Altre possibilità potrebbero essere attivate con accordi specifici tra studente e docente.

### **Appendice 1**

### **Possibili soluzioni Hardware e Software per la condivisione in tempo reale di un foglio scritto:**

Si riportano di seguito un ventaglio di possibili soluzioni che consentono una agevole condivisione e il monitoraggio in tempo reale di un foglio scritto durante l'esame orale. Si noti il docente non può imporre una specifica soluzione in quanto questa potrebbe non essere implementabile nelle specifiche condizioni in cui si trova lo studente, tuttavia l'adozione di una delle soluzioni proposte ha la finalità di agevolare lo studente nell'esecuzione dell'esame. Offrendo un ventaglio di soluzioni, diviene più facile che qualcuna di queste sia implementabile. Nell'impossibilità di seguire qualunque delle soluzioni proposte l'extrema ratio rimane la scrittura su di un foglio e il suo periodico inquadramento con la webcam del portatile, PC o smartphone usato per l'esame.

**SOLUZIONE 1:** Lo studente ha a disposizione un ulteriore tablet su cui può scrivere mediante apposita penna o mediante un pennino capacitivo a elevata sensibilità. Durante l'esame oltre alla connessione principale in MS Teams con webcam e microfono attivi, lo studente attiva una seconda connessione sul tablet, con webcam e microfono disattivati ma con condivisione dello schermo. (Inizialmente lo studente dovrà attivare il microfono del tablet, altrimenti lo schermo

non sarà visualizzato. Poi il microfono andrà spento per evitare l'effetto Larsen.) Quanto scrive sul tablet verrà visualizzato dal docente.

La stessa soluzione potrebbe essere implementata usando uno smartphone, ma l'area di scrittura e di visione è estremamente ridotta e consente la condivisione solo di piccoli schemi, disegni, equazioni o formule. Pertanto, non si adatta a tutti gli esami.

Si noti che, oltre alla disponibilità di HW, lo studente deve avere sufficiente banda per sostenere due connessioni in MS Teams.

**SOLUZIONE 2:** Lo studente ha a disposizione una tavoletta grafica e una penna ottica USB collegata al PC dell'esame o ha un PC o tablet con schermo touch screen. In questo caso, mantenendo sempre attiva la webcam e il microfono, lo studente può condividere lo schermo del PC e usare una applicazione che simula la lavagna o un block-notes per la scrittura diretta su schermo.

Si noti che la scrittura diretta su schermo può rendere impossibile l'inquadramento della scena come richiesto normalmente dalle procedure d'esame. E' quindi preferibile la soluzione mediante tavoletta grafica. Esistono anche degli applicativi (e.g., VirtualTablet in Android) che trasformano lo smartphone in una tavoletta grafica. (Se la tavoletta grafica ha ridotte dimensioni si consiglia di impostarla in modalità mouse.)

**SOLUZIONE 3:** Lo studente ha a disposizione una seconda webcam o uno smartphone con cui inquadrare il foglio su cui scrive da una posizione fissa (treppiede, lampada o altro su cui va fissata la webcam). Con la webcam, lo studente può usare un qualunque programma per la sua visualizzazione su schermo. Condividendo lo schermo in MS Teams, il docente potrà visualizzare quanto lo studente scrive. In mancanza di una webcam, ci sono dei programmi che trasformano uno smartphone in una webcam (e.g. www.kinoni.com).

Un'altra possibilità, se si ha sufficiente banda, è quella di usare uno Smartphone con una seconda connessione in MS Teams con microfono spento e sola attivazione del video. (Inizialmente lo studente dovrà attivare il microfono del tablet, altrimenti lo schermo non sarà visualizzato. Poi il microfono andrà spento per evitare l'effetto Larsen.)